# **User Guide**

*Release v2.1.0-RC2*

**ARM CE-OSS**

**May 08, 2024**

## **OVERVIEW**

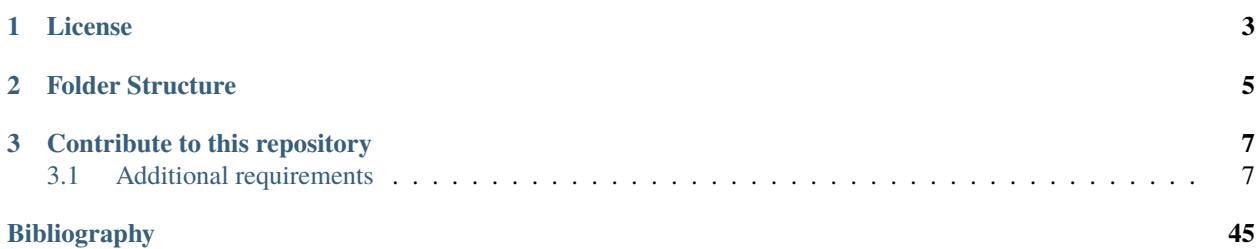

The Trusted Firmware-M (TF-M) Extras repository is the extension of the TF-M main repository to host the examples, demonstrations, third-party modules, third-party secure partitions, etc.

## **CHAPTER**

**ONE**

## **LICENSE**

<span id="page-6-0"></span>The default license of new source code in this repository is [BSD 3-clause.](https://git.trustedfirmware.org/TF-M/tf-m-extras.git/tree/license.rst)

Some source files are contributed by the third-parties or derived from the external projects. A license file should be included in the root folder of these source files if it has a different license.

## **CHAPTER**

**TWO**

## **FOLDER STRUCTURE**

- <span id="page-8-0"></span>• *examples*: This folder hosts the examples and demos for TF-M.
- *partitions*: This folder hosts the supplementary or third-party secure partitions for TF-M.

**CHAPTER**

**THREE**

## **CONTRIBUTE TO THIS REPOSITORY**

<span id="page-10-0"></span>Refer to [contributing process](https://trustedfirmware-m.readthedocs.io/en/latest/contributing/contributing_process.html) for the TF-M general contribution guideline.

Please contact [TF-M development mailing list](https://lists.trustedfirmware.org/mailman3/lists/tf-m.lists.trustedfirmware.org) for any question.

**Note:** If your contribution consists of pre-bulit binaries, please upload your binary components to [Trusted Firmware](https://git.trustedfirmware.org/tf-binaries.git/about/) [binary repository \(tf-binaries\).](https://git.trustedfirmware.org/tf-binaries.git/about/) This respository accepts source files only.

## <span id="page-10-1"></span>**3.1 Additional requirements**

- It is expected and strongly recommended to integrate and test your example/secure partition with TF-M latest release, to enable new features and mitigate known security vulnerabilities.
- List the example and secure partition in example readme and secure partition readme respectively.
	- **–** Each example/secure partition shall specify the following information
		- ∗ A brief description
		- ∗ Maintainers with their contact emails
		- ∗ If the example/secure partition is not integrated or tested with the latest TF-M release, specify the TF-M version/commit ID tested with.
	- **–** Each example/secure partition shall follow the structure below

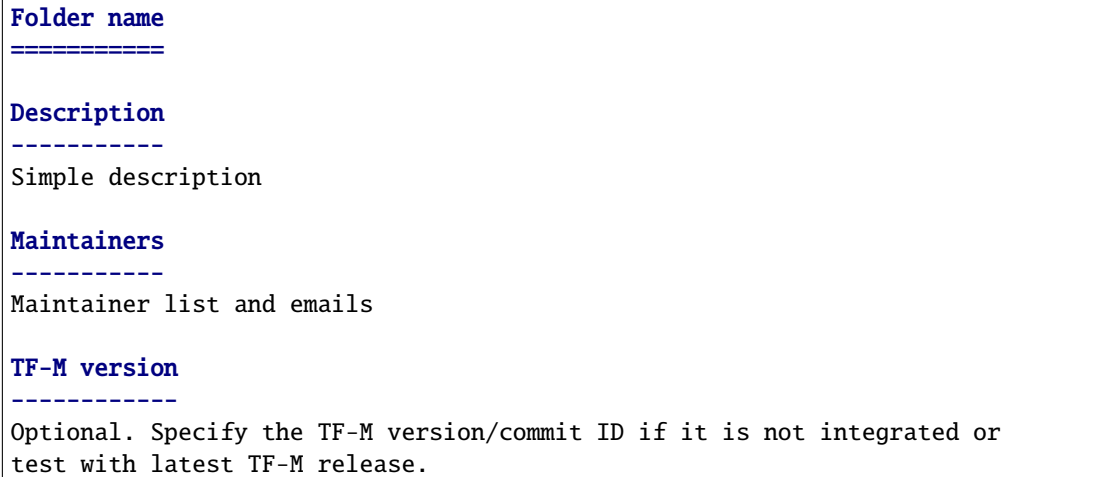

## **3.1.1 Partitions**

## **Authenticated Debug Access Control**

## **ADAC (Authenticated Debug Access Control)**

## **Introduction**

## **Background**

In order to make sure debug capabilities of any system do not become attack vectors, PSA provides reference ADAC system architecture. It specifies functional layers that reside above actual physical link.

Authenticated Debug Access Control (ADAC), also referred to as Secure Debug, is a protocol that provides a way to use strong authentication to restrict device debug access to only authorized entities. Across various life cycle states of target device, it permits appropriate access to finely configured domains.

## **Requirements**

Debug capabilities must achieve several safety goals to be fully resilient. It requires

- 1. Strong authentication
- 2. Finely grained hardware and firmware domains
- 3. Enforcing debug limitations

ADAC protocol is fully flexible to meet the above goals. But depending on the system design and topology, it must be implemented so to meet varying attack surface.

ADAC runtime services fulfills requirement #1 mentioned above and authenticates incoming debug request by calling ADAC core protocol Secure debug manager API.

## **Secure debug policy**

Depending on hardware and system topology and security requirements, each platform may have its own custom policy. It includes (but is not limited to)

- 1. Classification of various debug zones
- 2. Determination of appropriate debug permissions for each zone
- 3. Appropriate life cycle states where debug request should be acknowledged
- 4. Whether a new power cycle session is required to initiate and close a specific session

Implementation of policies (#1 and #2) is outside of scope of runtime ADAC service and must be implemented and integrated into suitable layer of firmware. However, depending on platform specific implementation, ADAC runtime service may check for appropriate current device life cycle state. It may also request a system reset to initiate and close a debug session.

### **Code structure & Service Integration**

The ADAC Service source and header files are located in the current directory. The interface for the ADAC runtime Service is located in interface/include. The only header to be included by applications that want to use functions from the PSA API is tfm\_adac\_api.h.

## **Service interface**

The ADAC Service exposes the following interface:

```
/*!
* \brief Authenticates the requested debug service.
*
* \param[in] debug_request Request identifier for the debug zone
* (valid values vary based on the platform
                     Each bit of the \pi debug_request represents
* debug request for corresponding zone.
\star e.g.
* If no bits are set => no debug request
* If bit0 is set => start debug for zone1
* If bit0 is cleared => end debug for zone1
* If bit1 is set => start debug for zone2
* If bit1 is cleared => end debug for zone2
* ...
*
* Enumeration of zones (zone1, zone2, etc.) is
* \therefore done by `tfm_debug_zones`` (platform specific)
*
* \return Returns PSA_SUCCESS on success,
* otherwise error as specified in \ref psa_status_t
*/
psa_status_t tfm_adac_service(uint32_t debug_request)
```
## **Service source files**

- tfm\_adac\_api.c: Implements the secure API layer to allow other services in the secure domain to request functionalities from the adac service using the PSA API interface.
- adac\_req\_mngr.c: Includes the initialization entry of adac service and handles adac service requests in IPC model.
- adac.c: Implements core functionalities such as implementation of APIs, handling and processing of debug request.

## **Hardware abstraction layer**

As mentioned above, classification of various debug zones is output of platform/system specific debug policy formulation.

Below additional HAL interface MAY be required depending on platform policy.

- tfm\_debug\_zones: enumerates various debug zones.
- tfm\_platform\_system\_reset(): Request system reset to initiate or terminate a debug session.
- tfm\_plat\_otp\_read(): Reads the life cycle state as well as secure debug key required for authentication.

## **Bootloader Interface**

The ADAC runtime service requires to convey debug state information between runtime service and bootloader. Implementation of this functionality is dependant on platform hardware.

## **ADAC Protocol (SDA) integration**

ADAC protocol which implements the Secure Debug Authenticator (SDA) component is source in external github repository.

git@github.com:ARMmbed/psa-adac.git.

The API to initiate the connection with host debugger and to perform authentication process is platform specific. It requires secure debug keys as input for authentication.

For example for RSE platform, the API to integrate is:

• tfm\_to\_psa\_adac\_rse\_secure\_debug()

Please follow the below link for further information on SDA implementation.

[psa-adac read me](https://developer.arm.com/documentation/den0101/latest)

## **Reference**

[ADAC specification](https://developer.arm.com/documentation/den0101/latest)

*Copyright (c) 2022-2023, Arm Limited. All rights reserved.*

## **ADAC implementation for RSE platform**

## **ADAC Requirements for RSE**

For RSE, ADAC design and implementation must meet below requirements.

- 1. Since RSE is HES (Hardware Enforced Security) host for CCA (Confidential Compute Architecture) system, ADAC functionality must be implemented by RSE.
- 2. By default, CCA HES and other trusted subsystems debug should be disabled all the time.
- 3. When in a secured (trustworthy) state, no debug should be allowed to RSE, and other components of CCA System security Domain.
- 4. If life cycle is not in a secured state and if a CCA component debug is requested, a new debug session should be initiated.
- 5. Likewise at the end of debug session, all debug interfaces should be closed and a system reset is required to return to the previous state.
- 6. Depending on current policy, the debug start and stop request may require a system reset for the request to be processed in a distinct debug session. For RSE, a system reset is required for handling debug requests for any components of CCA security domain.
- 7. Finally, CCA Platform Attestation token should be different if any CCA debug is enabled.

## **Implementation Constraints**

PSA ADAC protocol specifies use of asymmetric key cryptography for certificate parsing and authentication. Ideally, authentication and application of permissions should be done at the same time in boot so that they cannot be tampered later on, but

- BL1 is constrained on memory resources and
- BL1 is immutable, so any flaw in the authentication scheme would result in a permanent security vulnerability.

Hence, authentication has to handled as runtime service while appropriate permissions can be applied in the bootloader.

## **Design description**

As per the ADAC architecture, debug host must implement Secure Debug Manager (SDM) component while debug target requires Secure Debug Authenticator (SDA) as mentioned in architecture specification. Logical link is established among the above two components to establish secure debug connection.

To meet the above requirements, ADAC protocol is integrated in TF-M as follows:

- 1. A new ADAC runtime service which calls SDA to authenticate any incoming debug request from other components.
- 2. Above service only acknowledges any incoming debug request if the device is in appropriate life cycle state. Else, it rejects any incoming debug request. Here the appropriate life cycle state is defined by the platform specific policy.
- 3. Once the service acknowledges the request, it sends the request to the core protocol API for authentication. It also checks if the host has appropriate access rights permissions. If it authenticates the host successfully, it stores the debug state and may initiate the reset (depending on platform policy).
- 4. On immediate reset, the bootloader (BL1\_2) retrieves the stored debug state and applies corresponding debug permissions.
- 5. It also locks the related DCU bits so that the applied permissions stays the same throughout the debug session.
- 6. Runtime service now waits for debug end signal to end debug session. To end current debug session, it stores the state again and initiates the reset (depending on platform policy).
- 7. On reset, BL1\_2 resets the permission and locks the DCU to continue normal execution.
- 8. For debug request of any components where platform policy does not require a reset, ADAC service does not initiate any reset and enables the debug immediately.

#### **Hardware abstraction layer Interface**

Classification of various debug zones is platform/system specific. For system with RSE subsystem, these are mainly classified into CCA security domain debug and Non-CCA debug zones.

- tfm\_debug\_zones: enumerates 2 CCA and 4 Non-CCA debug zones.
- tfm\_platform\_system\_reset(): Request system reset to initiate or terminate a debug session.
- tfm\_plat\_otp\_read(): Reads the life cycle state as well as secure debug key required for authentication.

#### **Bootloader Interface**

The ADAC runtime service requires to convey debug state information between runtime service and bootloader. This needs be in platform specific predefined persistent area as this information needs to be retained after reset.

For RSE platform, this functionality is provided by RESET\_SYNDROME register. 8 bits field, SWSYN, of above register is allocated to convey debug state information between bootloader and runtime service

- lcm\_dcu\_set\_enabled()**: Apply appropriate debug zone permissions by setting** the DCU register values.
- lcm\_dcu\_set\_locked()**: Locks the DCU so permission cannot be modified** during that power cycle.

#### **ADAC Protocol (SDA) integration**

• tfm\_to\_psa\_adac\_rse\_secure\_debug(): Initiates the connection with the host debugger and performs secure debug authentication process.

#### **Enable Secure Debug**

To enable ADAC on RSE, below options must be configured:

- -DPLATFORM\_PSA\_ADAC\_SECURE\_DEBUG=ON
- -DTFM\_PARTITION\_ADAC=ON

*Copyright (c) 2023, Arm Limited. All rights reserved.*

*Copyright (c) 2024, Arm Limited. All rights reserved.*

## **Delegated Attestation Service Integration Guide**

#### **Introduction**

Delegated Attestation Service was mainly developed to support the attestation flow on the ARM Confidential Compute Architecture  $(ARM\ CCA)^{1}$  $(ARM\ CCA)^{1}$  $(ARM\ CCA)^{1}$ . However, it implements a generic model, which fits to other use cases as well. Delegated attestation is a model where the responsibility of creating the overall attestation token is split between different parties. The overall token is a composition of sub-tokens, where each sub-token is produced by an individual entity within the system. Each sub-token is signed with a different key, which is owned by the sub-token producer. The signing keys are derived in a chain. Each key is derived by the producer of the previous (in the chain) attestation token. The sub-tokens must be cryptographically bound to each other, to make the key chain back traceable to the initial attestation key (IAK), which is used to sign the initial attestation token. The cryptographic binding is achieved by including the hash of the public key in the challenge claim of the predecessor attestation token. The IAK or seed of it is provisioned at chip manufacturing time. The rest of the signing keys in the chain are derived at runtime. The main functionalities of the delegated attestation service are:

- Provide an API to derive a delegated attestation key.
- Provide an API to make the previous attestation token (e.g.: initial or platform token) queryable.

The entity at the end of the chain is responsible to compose the final attestation token. This can be achieved by nesting the tokens or adding a wrapper around the sub-tokens.

Usage example:

- Initial or platform attestation token is produced by the Initial Attestation service. Signed by IAK.
- Additional attestation token can be produced by any entity in the system. An entity can request a signing key via the tfm\_delegated\_attest\_get\_delegated\_key call. The previous attestation token can be queried via the tfm\_delegated\_attest\_get\_token call. The input is the hash of the corresponding public key, which is included as the challenge claim.

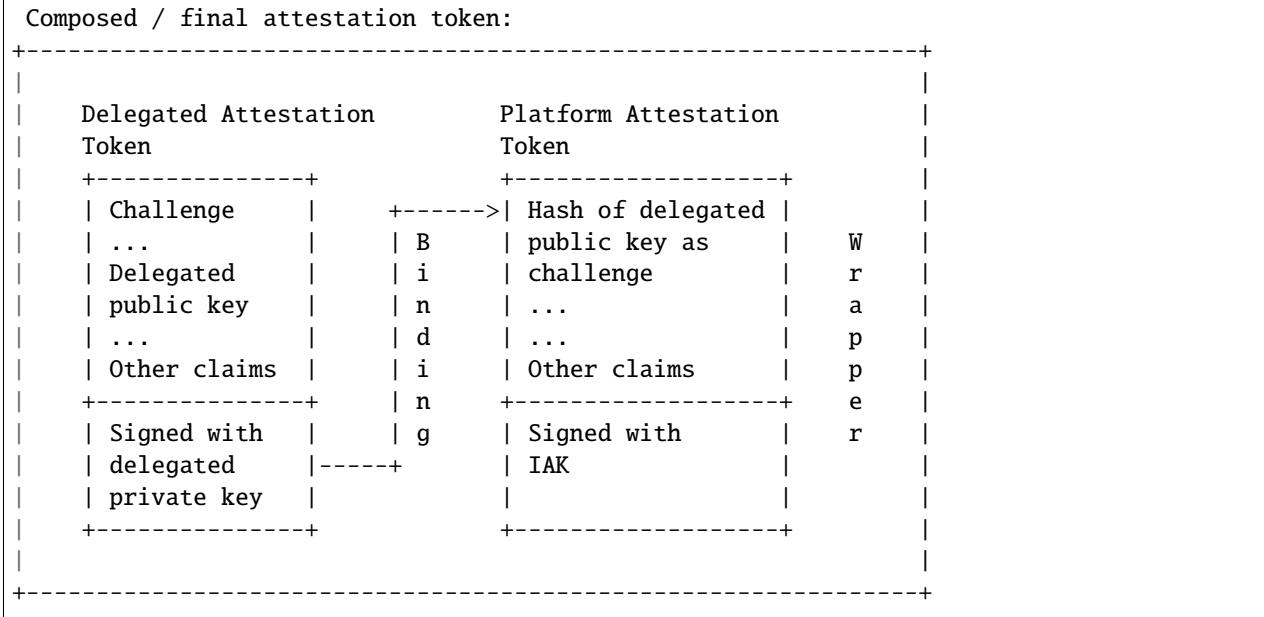

<span id="page-16-0"></span><sup>1</sup> [https://developer.arm.com/documentation/DEN0096/A\\_a/?lang=en](https://developer.arm.com/documentation/DEN0096/A_a/?lang=en)

## **Dependencies**

Delegated Attestation service has the following dependencies on other secure services within TF-M:

- Crypto service: Crypto service has access to the pre-provisioned built-in keys. It derives a signing key on request.
- Initial Attestation service: Provides the initial attestation token.
- Measured boot: Provides the firmware measurements and associated metadata. They are used to compute the input for the key derivation.

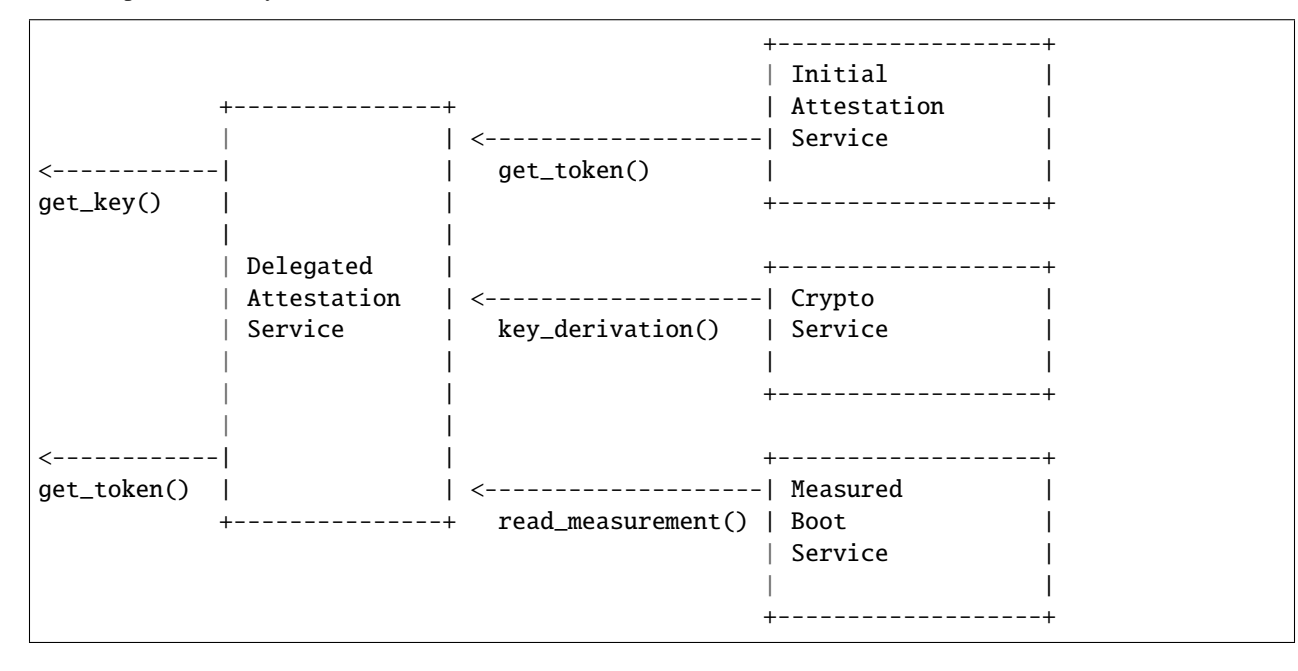

## **Delegated Attestation flow diagram**

## **Key derivation**

The system MUST have a pre-provisioned seed programmed at chip manufacturing time. Several keys could be derived from this seed. The key derivation happens in two phases:

- Boot phase: Done by the bootloader, BL1\_1 on RSE platform. The input is the device lifecycle, hash of BL1\_2 bootloader, etc.
- Runtime phase: Delegated attestation and crypto services are responsible for the derivation. Delegated attestation computes the inputs from firmware measurements and crypto service does the actual derivation.

Always the same key is derived until the firmware images (and thereby their measurement - hash value is constant) are not changed. If any firmware image gets updated or the device lifecycle has changed, then it will result in a different delegated signing key than the previous one.

## **Code structure**

The TF-M Delegated Attestation Service source and header files are located in the current directory. The interfaces for the delegated attestation service are located in the interface/include. The headers to be included by applications that want to use functions from the API is tfm\_delegated\_attestation.h and tfm\_delegated\_attest\_defs.h.

## **Service source files**

- delegated\_attest.c : Implements core functionalities such as implementation of APIs. Interacts with dependent services to derive the signing key and get the initial attestation token.
- tfm\_delegated\_attestation\_api.c: Implements the secure API layer to allow other services in the secure domain to request functionalities from the delegated attestation service using the PSA API interface.
- delegated\_attest\_req\_mngr.c: Includes the initialization entry of delegated attestation service and handles service requests in IPC model.

## **Delegated Attestation Interfaces**

The TF-M Delegated Attestation service exposes the following interfaces:

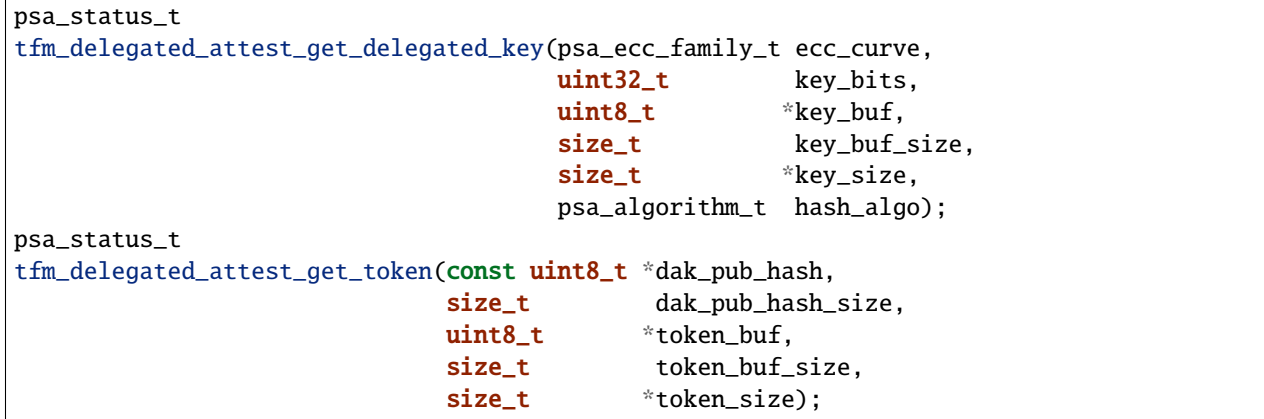

## **Related compile time options for out of tree build**

- TFM\_PARTITION\_DELEGATED\_ATTESTATION: To include the delegated attestation secure partition and its services, its value should be ON. By default, it is switched OFF.
- TFM\_EXTRA\_MANIFEST\_LIST\_FILES: <tf-m-extras-repo>/partitions/ delegated\_attestation/delegated\_attestation\_manifest\_list.ya
- TFM\_EXTRA\_PARTITION\_PATHS: <tf-m-extras-repo>/partitions/ delegated\_attestation
- DELEG\_ATTEST\_DUMP\_TOKEN\_AND\_KEY: If turned ON then the derived delegated attestation key and the delegated attestation token is printed to the console.

## **Verification**

## **Regression test**

Regression test suite is implemented in test/delegated\_attest\_test.c.

## **References**

*Copyright (c) 2022, Arm Limited. All rights reserved.*

## **DICE Protection Environment**

The DICE Protection Environment (DPE) service makes it possible to execute DICE commands within an isolated execution environment. It provides clients with an interface to send DICE commands, encoded as CBOR objects, that act on opaque context handles. The DPE service performs DICE derivations and certification on its internal contexts, without exposing the DICE secrets (private keys and CDIs) outside of the isolated execution environment.

For a full description of DPE, see the [DPE Specification.](https://trustedcomputinggroup.org/wp-content/uploads/TCG-DICE-Protection-Environment-Specification_14february2023-1.pdf)

DPE consists of both a runtime service and boot time integration. The DPE service is currently a work in progress.

## **Boot time**

A platform integrating DPE must perform the following boot-time functions:

- Derive a RoT CDI from the UDS (HUK) provisioned in OTP, lifecycle state and measurement of the first firmware stage after ROM (BL1\_2), and store it via a platform-specific mechanism to be retrieved at runtime.
- Store boot measurements and metadata for all images loaded by the bootloaders in the TF-M shared boot data area.

## **Runtime DPE service**

The runtime DPE service provides the following functionality.

## **Initialization**

At initialization, DPE completes the following tasks:

- Retrieves and processes offline measurements and metadata from the TF-M shared boot data area.
- Retrieves the RoT CDI generated at boot time by calling the dpe\_plat\_get\_rot\_cdi() platform function.
- Derives DICE contexts for the RoT layer and platform layer, using the values processed from boot data and the RoT CDI.
- Shares the initial context handle, corresponding to the newly-created child context, with the first client (AP BL1), via a platform-specific mechanism.

## **Context management**

The internal DICE contexts are referred to by clients of the DPE service using opaque context handles. Each DPE command generates a new context handle that is returned to the client to refer to the new internal state. Each context handle can only be used once, so clients must use the "retain context" parameter of the DPE commands if they wish to obtain a fresh handle to the same context.

The context handles are 32-bit integers, where the lower 16-bits is the index of the context within the service and the upper 16-bits is a random nonce.

The internal contexts are associated with the 32-bit ID of the owner of the context. The DPE service only permits the owner to access the context through its context handle. In the TF-M integration, the ID is bound to the PSA Client ID of the sender of the DPE message.

## **Client APIs**

The DPE partition in TF-M wraps the DPE commands into PSA messages. The request manager abstracts PSA message handling, and the remainder of the service avoids coupling to TF-M partition specifics.

The DPE commands themselves are CBOR-encoded objects that the DPE decode layer decodes into calls to one of the following supported DICE functions.

## **DeriveContext**

Adds a component context to the layer, consisting of:

- Context handle
- Parent context handle
- Linked layer
- Is leaf
- Client ID
- DICE input values
	- **–** Code hash
	- **–** Config value
	- **–** Authority hash
	- **–** Operating mode

When a layer is finalized (create\_certificate=true), it:

- Computes the Attestation CDI and Sealing CDI.
- Derives an attestation keypair from the Attestation CDI.
- Creates the corresponding certificate and signs it with the previous layer's attestation private key.
- Stores the finalized certificate in DPE partition SRAM.

Certificates are created in the CBOR Web Token (CWT) format, using the QCBOR and t\_cose libraries. CWT is specified in [RFC 8392,](https://www.rfc-editor.org/rfc/rfc8392.html) with customization from [Open DICE.](https://pigweed.googlesource.com/open-dice/+/refs/heads/main/docs/specification.md#CBOR-UDS-Certificates)

## **CertifyKey**

Generates a leaf certificate and returns the full certificate chain leading to it. If a public key is supplied, then it certifies the key.

- Adds label (if supplied) to list of measurements.
- Finalizes the layer (as for DeriveContext above).
- Returns the certificate chain (collection of individual certificates) as a CBOR array with format [+COSE\_Sign1, COSE\_Key]. The (pre-provisioned) root attestation public key is the first element in the CBOR array.

#### **Seal**

Encrypts and authenticates data using two keys derived from the Sealing CDI, identifiers of the software components in the chain and a supplied label.

• Not currently implemented.

## **Unseal**

Inverse of Seal.

• Not currently implemented.

*Copyright (c) 2023, Arm Limited. All rights reserved.*

## <span id="page-21-0"></span>**DMA-350 privilege separation**

The DMA-350 component consists of multiple channels, that can work independently. These channels can be limited in both privilege and security. When Non-secure access is granted to a DMA channel, the device automatically limits the generated transfers to Non-secure. The same happens, when unprivileged access is granted to a channel: the transfers will be limited to unprivileged. However, there is a risk in the latter: If a system does not utilize a system MPU to filter DMA accesses to the memory system, unprivileged DMA channels can access to privileged data, and this results in security issues.

For such systems, if unprivileged tasks need access to the DMA, Arm recommends the following, both for Secure and Non-secure applications:

- 1. Set all DMA channels to privileged in the DMA controller
- 2. Grant read-write accesses in MPU for the DMA channel register blocks for the unprivileged task
- 3. Create a privileged (checker) task, that can be called from an unprivileged task (eg. via SVC call):
	- a. Use this privileged task to provide a limited API towards the unprivileged task
	- b. The privileged task can check the parameters and the addresses that would be accessed by the DMA operation. Based on the result, it can setup the DMA channel with the requested parameters or deny it completely

**Note:**

- It is assumed that the Operation System provides a method to define MPU configurations as a per task basis, and always updates the MPU configuration for the current running unprivileged task. When the privileged (checker) task is called, the current MPU configuration - which is of the (unprivileged) caller task - should remain intact. This way, when the privileged (checker) task queries the MPU for unprivileged access with an address, the result will be from the perspective of the (unprivileged) caller task.
- The API provided by the privileged task should be limited, as checking complex configuration would require simulating the inner workings of the DMA itself.
- In case dynamic assignment of the channels is required, special care must be taken when reconfiguring the privilege or security of a channel. To prevent information leakage and privilege escalation, reconfiguration of a channel can only happen on an idle channel, and it also results in resetting the registers of that channel.

The following diagram shows an example call flow from Unprivileged Task 1 to configuring the DMA channel:

- 1. Unprivileged Task 1 calls the DMA-350 unprivileged API
- 2. DMA-350 unprivileged API function makes an SVC call with an arbitrary, but unique SVC number (this must be different from SVC services that the RTOS already offered.)
- 3. SVC Handler forwards the call to the DMA-350 specific handler
- 4. Privileged (checker) task extracts the parameters from the caller stack and query the MPU:
	- a. Requested channel register for read access
	- b. Requested source address range for read access
	- c. Requested destination address range for read-write access
- 5. If all query pass, configure the requested channel. If not, return an error status and this error information propagate back to the unprivileged task 1.

Some example functionality the unprivileged API can provide:

- Memory copy, memory move, endian swap copy
- Triggers for application specific configurations: The DMA is configured by privileged tasks; API only to start/stop/query the given channel

The following list demonstrates how are unprivileged accesses are checked and blocked.

- 1. Direct from an unprivileged task: Denied by the built-in check of the DMA. It will result in either security violation or RAZ/WI (read as zero, write ignored), depending on DMA configuration
- 2. Access through the API, request for a channel that is not dedicated to the Blocked by the privileged (checker) task. When the request is made, the task queries the MPU, whether there is unprivileged read access for the channel registers, using the TTT instructions
- 3. Access through the API, with requested read/write addresses in privileged region: Blocked by the privileged (checker) task. When the request is made, the task can queries the address range (that would be affected by the operation) in the MPU for unprivileged access, using the TTT instructions or the cmse\_check\_address\_range intrinsic
- 4. Access through the API, with requested read/write addresses in unprivileged channel register block region: Blocked by the target DMA channel. The checker layer will allow the transaction, as in the MPU, the target address is set to unprivileged. The transaction will be generated as an unprivileged transfer, but as the target DMA channel is set to privileged in the DMA controller, it will block the access. It will result in either security violation or RAZ/WI, depending on DMA configuration

Software developers must also consider:

- How to inform the unprivileged task that a DMA operation is completed The DMA interrupt handle could utilize RTOS event communication to send an event to the unprivileged task to indicate that the DMA operation is completed.
- How errors are handled If a DMA operation results in an error, potentially the error handler (execute in privileged state) can inform the unprivileged task via RTOS message/event queue.

To support these communications, the unprivileged APIs and the SVC services for setting up DMA-350 might require RTOS specific parameters to define the OS events / message queue to use.

*Copyright (c) 2022, Arm Limited. All rights reserved.*

## **Readme**

TF-M application root of trust partition example for the unprivileged DMA-350 library. It is expected to be used in Isolation Level 2, as the unprivileged API checks the access rights based on the MPU configuration. The example demonstrates the proper, non-blocking usage of the library, as well as some negative tests for invalid channel access, not allocated channel access, and accesses for privileged memory. For detailed description of how privilege separation can be achieved with DMA-350, checkout *[DMA-350 privilege separation](#page-21-0)* The partition requires a DMA350 peripheral in the platform with Channel 0 configured as secure, like for example mps3/corstone310/fvp.

## **Build steps for mps3/corstone310/fvp platform**

1. Run the following command in the tf-m directory:

```
$ cmake -S . -B cmake_build -DTFM_PLATFORM=arm/mps3/corstone310/fvp -DTFM_TOOLCHAIN_
˓→FILE=toolchain_ARMCLANG.cmake -DTFM_ISOLATION_LEVEL=2 -DPLATFORM_SVC_HANDLERS=ON -DTFM_
˓→EXTRA_PARTITION_PATHS=<tf-m-extras root>/partitions/dma350_unpriv_partition -DTFM_
˓→PARTITION_LOG_LEVEL=TFM_PARTITION_LOG_LEVEL_INFO -DTFM_EXTRA_MANIFEST_LIST_FILES=<tf-m-
˓→extras root>/partitions/dma350_unpriv_partition/extra_manifest_list.yaml
```
2. Then:

\$ cmake --build cmake\_build -- install

*Copyright (c) 2022, Arm Limited. All rights reserved.*

## **External Trusted Secure Storage**

## **Abstract**

This document mainly introduces the motivation of adding External Trusted Secure Storage(ETSS) partition and the corresponding design proposal.

## **Introduction**

A secure storage solution is very important when storage is external to MCU. Macronix and other Flash memory suppliers have developed several security memory products, and three major products are RPMC, Authentication Flash, and a more full featured secure Flash like Macronix ArmorFlash.

RPMC is a memory device which provides non-volatile monotonic counters for replay protection.

Authentication Flash mainly provides authentication mechanism to enhance the security of data transmition.

Compared to previous two security Flash, the full featured secure Flash performs authentication, encryption along with a full range of additional security features. This secure Flash generally equips with hardware crypto engine with advanced cryptography algorithms, physically unclonable function(PUF), non-volatile monotonic counters, TRNG, key storage and management module, etc. Secure Flash always provides protection against hardware attacks such as probing, side-attack and fault injection.

In addition, the communication channel between host MCU/SoC and secure Flash is protected by encryption, authentication, data scrambling, and frame sequencing with monotonic counters, as shown in *[Secure communication channel](#page-24-0) [between host and secure Flash](#page-24-0)*.Besides, the independent secure sections configured with specific security policy satisfies multi-tenant isolation.

Hence the secure Flash provides dependable defense against unauthorised access, man-in-the-middle, replay, sniffing and other security threats.

<span id="page-24-0"></span>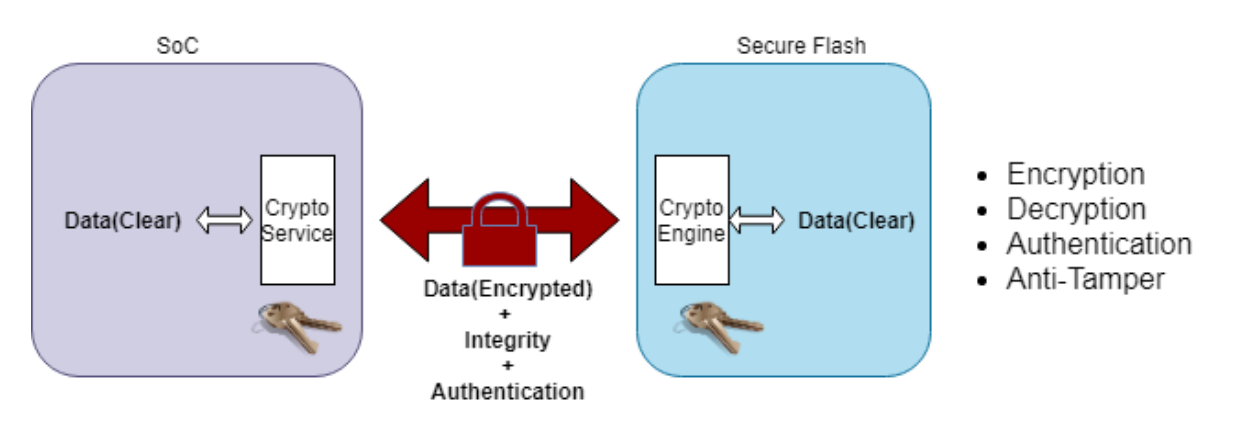

Figure 1:: Secure communication channel between host and secure Flash

More information about secure Flash can be extracted from Macronix ArmorFlash product introduction<sup>[1](#page-24-1)</sup> and the ArmorFlash Whitepaper $^2$  $^2$  for understanding the secure memory architectures in emerging electronic systems.

## **Design concept**

## **Overview**

An ETSS partition is developed as a PSA RoT secure partition to provide external trusted secure storage services based on above external security memory products features. These three major security memory products are collectively referred to as secure Flash in the following. The ETSS partition includes several software components, which are listed below:

<span id="page-24-1"></span><sup>1</sup> [ArmorFlash product instruction](https://www.mxic.com.tw/en-us/products/Pages/ArmorFlash.aspx)

<span id="page-24-2"></span><sup>2</sup> [ArmorFlash Whitepaper](https://www.macronix.com/en-us/products/Documents/Secure%20Memory%20Architectures%20in%20Emerging%20Electronic%20Systems.pdf)

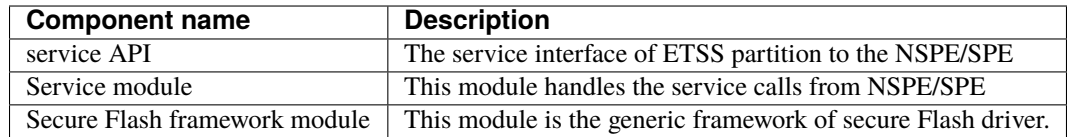

The interaction between these different components is illustrated in the following block diagram:

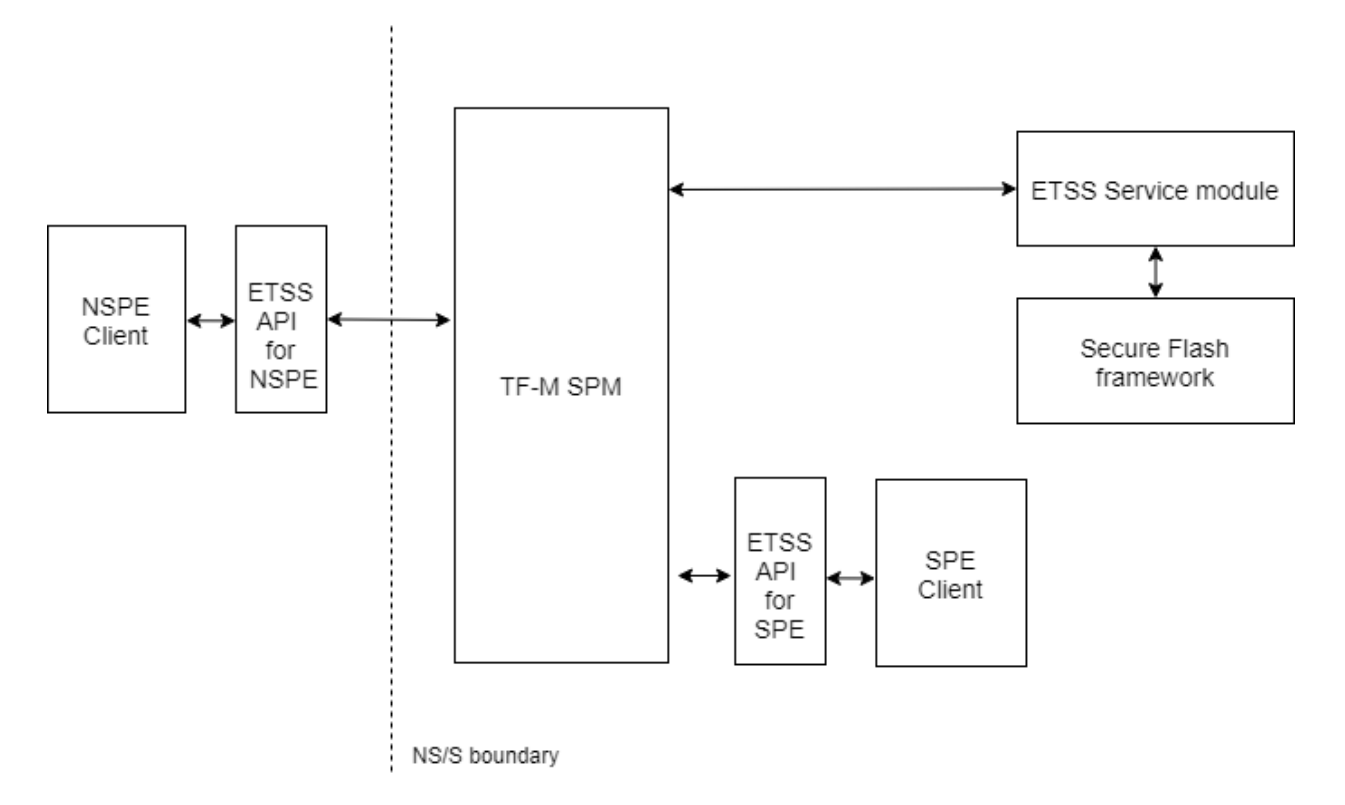

Figure 2:: Block diagram of the different components of ETSS partition.

The more detailed architecture of ETSS service with secure Flash framework is shown below.

ETSS services can be accessed by other services running in SPE, or by applications running in the NSPE.

ETSS services are split into two independent parts: provisioning and deployment. A secure Flash provisioning process should be performed before deployment to set up binding keys and grant access rights. The etss\_secure\_flash\_provisioning service is provided to perform secure Flash provisioning in the manufacture process. The specific provisioning implementation may vary with security memory vendors and platforms.

After provisioning, ETSS is ready for providing deployment services with external secure Flash. The available services vary with security memory products. There are three types of services:

- Secure storage
- Replay protection monotonic counter manipulation
- Extra services based on extended security features(such as PUF, true random number generator, etc.)

The actually available services are based on the security features of backend secure Flash.

Taking following scenarios for example:

• The external security memory product is just an RPMC, only monotonic counters manipulation services are available.

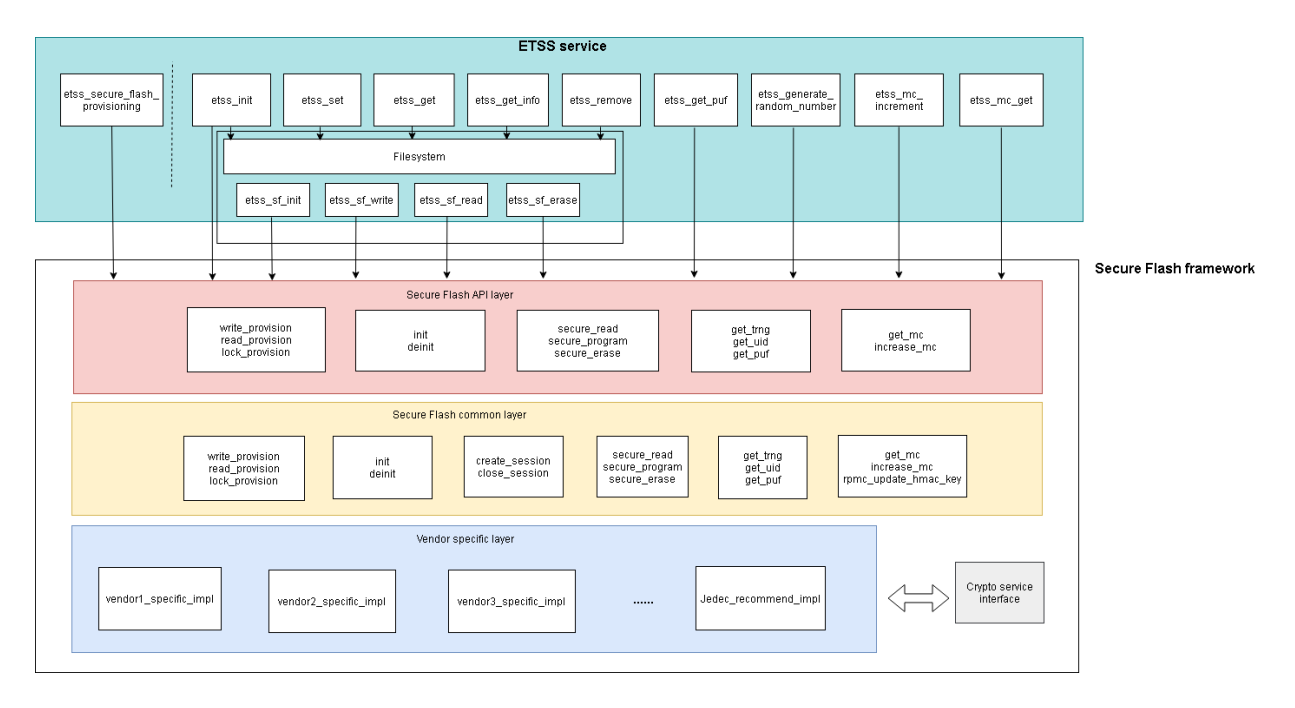

Figure 3:: Layered architecture of ETSS service with secure Flash framework

• The external security memory product is a full featured secure Flash, it supports security read, security program, has a certain number of monotonic counters and other extra security functions. Then the holistic ETSS services may be available.

In the current implementation, ETSS partition just copies the concise filesystem implemented in TF-M ITS partition. As this filesystem doesn't involve access rights management, to support secure Flash multi-zone isolation, it needs to declare separate filesystem contexts for each secure Flash isolated partition. The detailed layout of each isolated partition is set up by the specific secureflash layout.h of each secure Flash. For each specific security memory products, the secureflash\_layout.h should be configured according to the application scenario.

If user needs to support two and more security memory products simultaneously in ETSS partition, then corresponding secure Flash instances and filesystem contexts should be declared.

The secure Flash framework module aims to generalize the application interface of secure Flash driver, and cover different vendors' security memory products. It can be intergated with different software platforms and OSes, and consists of four parts: secure Flash API layer, secure Flash common layer, vendor specific layer and crypto service interface.

- Secure Flash API layer: This layer mainly manages application's access permission based on application identification and pre-provisioned information. The implementation of this layer varies accross software platforms and OSes. Here integrated with TF-M, this layer manages access permissions based on client id, and derives parameters passed to secure Flash common layer.
- Secure Flash common layer: This layer abstracts secure Flash operations, and calls binding vendor specific operations.
- Vendor specific layer: The specific implementation of different secure Flash vendors and JEDEC recommended implementation, it depends on upper layer's choice to bind with JEDEC recommended implementation or vendor specific implementation. This layer calls tf-m crypto services via crypto service interface to perform cryptographic operations, then assemble packets sent to external secure Flash and parse packets received from external secure Flash.

If vendors tend to contribute projects with hiding some critical source codes, then these critical parts can be released as library files. These library files may be maintained in another git repository because of different license, vendors

should explain how to access these library files in relevant documents.

#### **Code structure**

The code structure of this partition is as follows:

tf-m-extras repo:

partitions/external\_trusted\_secure\_storage/etss\_partition/

- etss.yaml ETSS partition manifest file
- etss\_secure\_api.c ETSS API implementation for SPE
- etss\_req\_mngr.c Uniform IPC request handlers
- external\_trusted\_secure\_storage.h ETSS API with client\_id parameter
- external\_trusted\_secure\_storage.c ETSS implementation, using secureflash\_fs as back-end
- secureflash\_fs/ Secure Flash filesystem
- external\_secure\_flash/ Secure Flash filesystem operations
- secureflash/  **Backend secure Flash framework for ETSS service**
	- **–** secureflash.c Secure Flash API layer interfaces implementation
	- **–** secureflash.h Secure Flash API layer interfaces
	- **–** secureflash\_common/ Secure Flash common layer of secure Flash framework
	- **–** crypto\_interface/ Crypto service interface of secure Flash framework
	- **–** JEDEC\_recommend\_impl/ Reserved JEDEC recommend uniform implementation
	- **–** macronix/ Macronix specific implementation
	- **–** secureflash\_vendor2/ Reserved vendor2 specific implementation
	- **–** secureflash\_vendor3/ Reserved vendor3 specific implementation

• template/ - Templates of underlying hardware platform specific implementation of ETSS service

interface/

- include/etss/etss\_api.h ETSS API
- include/etss/etss\_defs.h ETSS definitions
- src/etss/etss\_ipc\_api.c ETSS API implementation for NSPE

#### suites/etss

- non\_secure/etss\_ns\_interface\_testsuite.c ETSS non-secure client interface test suite
- secure/etss\_s\_interface\_testsuite.c ETSS secure client interface test suite
- secure/etss\_s\_reliability\_testsuite.c ETSS secure interface reliability test suite

tf-binaries repo:

```
macronix/commonBinaryMX75/
```
• mx75\_armor\_lib.a - The binary library of Macronix mx75 series ArmorFlash

**Note:** The suites/etss/ provides ETSS service test suites, this folder can be integrated with tf-m-tests/test/ suites for testing.

#### **Configuration and Build**

Currently, only GNUARM is supported to build as an out-of-tree Secure Partition.

To test etss service, put external\_trusted\_secure\_storage/interface/include/etss under trusted-firmware-m/interface/include, put external\_trusted\_secure\_storage/interface/src/ etss under trusted-firmware-m/interface/src. Add corresponding command within trusted-firmware-m/ interface/CMakeLists.txt. Besides, to integrate ETSS testsuites sample with tf-m-tests, put the suites/etss folder under tf-m-test/test/suites, add following command to tf-m-test/test/suites/CMakeLists.txt.

add\_subdirectory(suites/etss)

and add the following command to ``tf-m-test/app/CMakeLists.txt``

\$<\$<BOOL:\${TFM\_PARTITION\_EXTERNAL\_TRUSTED\_SECURE\_STORAGE}>:\${INTERFACE\_SRC\_DIR}/etss/ ˓<sup>→</sup>etss\_ipc\_api.c>

build with the following commands.

```
cd <TF-M base folder>
cmake -S . -B cmake_build -DTFM_PLATFORM=stm/stm32l562e_dk \
-DTFM_TOOLCHAIN_FILE=toolchain_GNUARM.cmake -DTEST_S=ON -DTEST_NS=ON \
-DTFM_EXTRA_MANIFEST_LIST_FILES=<tf-m-extras-abs-path>/partitions/external_trusted_
˓→secure_storage/etss_manifest_list.yaml \
-DTFM_EXTRA_PARTITION_PATHS=<tf-m-extras-abs-path>/partitions/external_trusted_secure_
˓→storage/etss_partition \
-DTFM_PARTITION_EXTERNAL_TRUSTED_SECURE_STORAGE=ON -DTFM_ISOLATION_LEVEL=2
cmake --build cmake_build -- install
```
Note:  $\lt$ tf-m-extras-abs-path>:The absolute path of tf-m-extras folder. The corresponding trusted-firmware-m version is v1.4.0. At the moment, ETSS partition has been tested with STM32L562E\_DK development board. As this development board hasn't carried any secure Flash. An external secure Flash is connected to MCU by fly lines.

#### **Future changes**

Currently, the implementation of secure Flash provisioning service is primitive, and only suitable for developer mode. In the future, a proper secure Flash provisioning implementation will be provided.

#### **Besises, the following works are underway:**

- Optimize secure Flash sessions management.
- Add access rights management features to secure Flash filesystem.

#### **References**

*Copyright (c) 2021-2022, Macronix International Co. LTD. All rights reserved. SPDX-License-Identifier: BSD-3- Clause*

#### **Measured Boot Service Integration Guide**

#### **Introduction**

Measured Boot partition provides services to extend and read measurements (hash values and metadata) during various stages of a power cycle. These measurements can be extended and read by any application/service (secure or nonsecure).

#### **Measurements**

The initial attestation token (required by attestation service) is formed of various claims. Each software component claim comprises of the following measurements which are extended and read by Measured Boot services.

- **Measurement type**: It represents the role of the software component. Value is encoded as a short(!) text string.
- **Measurement value**: It represents a hash of the invariant software component in memory at start-up time. The value must be a cryptographic hash of 256 bits or stronger. Value is encoded as a byte string.
- **Version**: It represents the issued software version. Value is encoded as a text string.
- **Signer ID**: It represents the hash of a signing authority public key. Value is encoded as a byte string.
- **Measurement description**: It represents the way in which the measurement value of the software component is computed. Value is encoded as text string containing an abbreviated description (name) of the measurement method.

#### **Code structure**

The TF-M Measured Boot Service source and header files are located in current directory. The interfaces for the measured boot service are located in the interface/include. The headers to be included by applications that want to use functions from the API is measured\_boot\_api.h and measured\_boot\_defs.h.

#### **Service source files**

- **Measured Boot Service:**
	- **–** measured\_boot.c : Implements core functionalities such as implementation of APIs, extension and reading of measurements.
	- **–** measured\_boot\_api.c: Implements the secure API layer to allow other services in the secure domain to request functionalities from the measured boot service using the PSA API interface.
	- **–** measured\_boot\_req\_mngr.c: Includes the initialization entry of measured boot service and handles service requests in IPC model.

## **Measured Boot Interfaces**

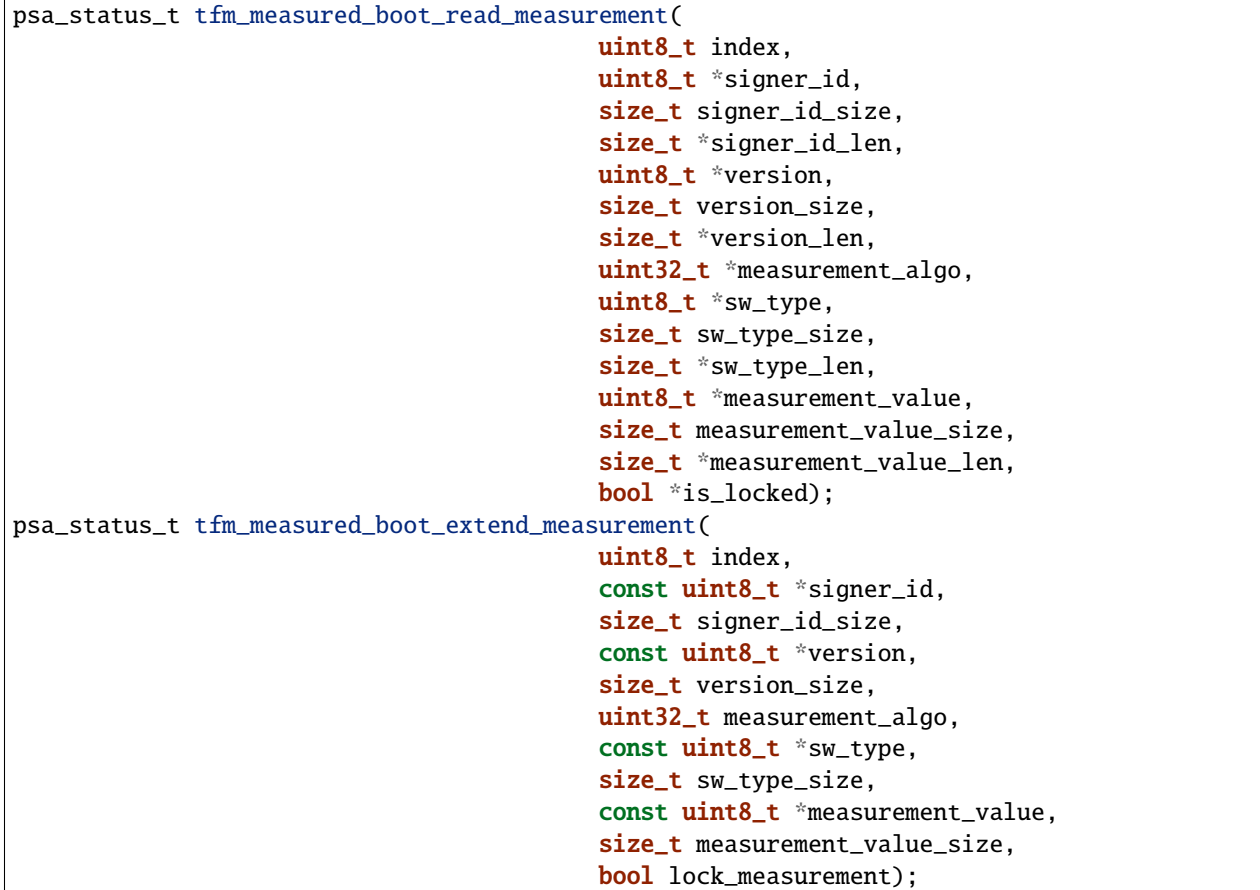

The TF-M Measured Boot service exposes the following interfaces:

When reading measurement, the caller must allocate large enough buffers to accommodate data for all the output measurement parameters. The definitions SIGNER\_ID\_MAX\_SIZE, VERSION\_MAX\_SIZE, SW\_TYPE\_MAX\_SIZE, and MEASUREMENT\_VALUE\_MAX\_SIZE can be used to determine the required size of the buffers.

System integrators might need to port these interfaces to a custom secure partition manager implementation (SPM). Implementations in TF-M project can be found in tf-m-extras repository.

• partitions/measured\_boot/interface/src/measured\_boot\_api.c: non-secure as well as secure interface implementation

## **Related compile time options for out of tree build**

- TFM\_PARTITION\_MEASURED\_BOOT: To include measured boot secure partition and its services, its value should be ON. By default, it is switched OFF.
- MEASURED\_BOOT\_HASH\_ALG: This option selects the hash algorithm used for extension of measurement hashes. Its default value is PSA\_ALG\_SHA\_256.
- TFM\_EXTRA\_MANIFEST\_LIST\_FILES: <tf-m-extras-repo>/partitions/ measured\_boot/measured\_boot\_manifest\_list.yaml
- TFM\_EXTRA\_PARTITION\_PATHS: <tf-m-extras-repo>/partitions/measured\_boot

## **Verification**

## **Regression test**

To be implemented.

*Copyright (c) 2022, Arm Limited. All rights reserved.*

The list and simple introduction of 3rd-party Secure Partitions in this folder.

## **dma350\_upriv\_partition**

DMA-350 Example unprivileged partition

#### **Maintainers**

- Bence Balogh <br/> <br/>bence.balogh@arm.com>
- Mark Horvath [<mark.horvath@arm.com>](mailto:mark.horvath@arm.com)

#### **measured\_boot**

Measured boot partition for extending and retrieving software component measurements for RSE platform.

#### **Maintainers**

- Maulik Patel <mailto:Maulik.Patel@arm.com>
- David Vincze <mailto:David.Vincze@arm.com>

#### **external\_trusted\_secure\_storage**

ETSS partition for providing external trusted secure storage services to protect assets stored in external secure Flash from a variety of security attacks.

#### **Maintainers**

• Poppy Wu <mailto:poppywu@mxic.com.cn>

### **TF-M version**

TF-M V1.4.0

## **delegated\_attestation**

The aim of the partition is to support platforms/systems using a delegated attestation model by providing services for delegated key generation and platform attestation token creation.

## **Maintainers**

• David Vincze <mailto:David.Vincze@arm.com>

#### **vad\_an552\_sp**

Secure partition for the AN552 FPGA image. It implements voice activity detection on the microphone input of the MPS3 board, and if voice detected (which can be any noise) a short sample (~100 ms) is recorded. Then it can be calculated that which frequency component has the highest energy in the recorded sample.

#### **Maintainers**

- Gabor Toth [<gabor.toth@arm.com>](mailto:gabor.toth@arm.com)
- Mark Horvath [<mark.horvath@arm.com>](mailto:mark.horvath@arm.com)

#### **adac**

#### **Description**

ADAC partition for authenticated debug and access control for RSE platform.

## **Maintainers**

• Maulik Patel <mailto:Maulik.Patel@arm.com>

*Copyright (c) 2021-2022, Arm Limited. All rights reserved.*

## **3.1.2 Examples**

#### **Non-Secure DMA350 example for FreeRTOS**

FreeRTOS example to demonstrate the DMA-350 privileged and unprivileged APIs. The privileged task demonstrates a way of using of command linking feature. The unprivileged task demonstrates the usage of the unprivileged DMA API through a simple 2D example.

For detailed description of how privilege separation can be achieved with DMA-350, checkout *[DMA-350 privilege](#page-21-0) [separation](#page-21-0)*

#### **Build steps**

1. Run the following command in the tf-m directory:

```
$ cmake -S . -B cmake_build -DTFM_PLATFORM=arm/mps3/corstone310/fvp -DTFM_TOOLCHAIN_
˓→FILE=toolchain_ARMCLANG.cmake -DDEFAULT_NS_SCATTER=OFF -DPLATFORM_SVC_HANDLERS=ON -DNS_
˓→EVALUATION_APP_PATH=<tf-m-extras root>/examples/corstone310_fvp_dma/clcd_example
```
2. Then:

\$ cmake --build cmake\_build -- install

*Copyright (c) 2022-2023, Arm Limited. All rights reserved.*

#### **DMA350 Triggering interface example**

Example usage of triggering flow control with DMA350. The DMA350 is configured to control the data exchange with the UARTs. The CPU can enter into WFI() and the DMA will signal, when the transactions are done. The CPU only wakes up to proccess the received data, then goes back to sleep.

### **Build steps**

1. Run the following command in the tf-m directory:

```
$ cmake -S . -B cmake_build -DTFM_PLATFORM=arm/mps3/corstone310/fvp -DTFM_TOOLCHAIN_
˓→FILE=toolchain_ARMCLANG.cmake -DNS_EVALUATION_APP_PATH=<tf-m-extras root>/examples/
˓→corstone310_fvp_dma/triggering_example
```
2. Then:

```
$ cmake --build cmake_build -- install
```
#### **Run steps**

The example can run only with 11.22.35 or later versions of Corstone SSE-310 Arm Ecosystem FVP. The mps3\_board. uart1\_adapter\_tx.ENABLE and mps3\_board.uart0\_adapter\_rx.ENABLE parameters have to be set, to enable the triggering interface of the UARTs. The mps3\_board.uart0.rx\_overrun\_mode=0 parameter is needed. UART overrun can happen when the received data is not handled in time. The UART overrun interrupt is turned off to prevent lock-up, but there might be data loss when the user sends data during data processing or UART transmitting.

1. Run the following command:

```
./FVP\_Corstone\_SSE-310 -a cpu0*='b12.axf'' --data "tfm_s_ns_signed.bin"@0x38000000 -C_{\omega}˓→mps3_board.uart1_adapter_tx.ENABLE=true -C mps3_board.uart0_adapter_rx.ENABLE=true -C␣
\rightarrowmps3_board.uart0.rx_overrun_mode=0
```
2. After the FVP starts the following message will be shown in the FVP telnetterminal0:

Starting DMA350 Triggering example --------------------------------------------------------- --------------------------------------------------------- Configure DMA350 for TX on UART1, then CPU goes to sleep. Type in 10 character to this terminal

Select the FVP telnetterminal0 and type in 10 characters. The 10 characters are going to be echoed back in reverse order to the FVP telnetterminal1.

*Copyright (c) 2022-2023, Arm Limited. All rights reserved.*

## **TF-M Example Partition**

The TF-M example partition is a simple Secure Partition implementation provided to aid development of new Secure Partitions.

It is an Application RoT, SFN model Secure Partition and implements an connection-based RoT Service.

Please refer to [PSA Firmware Framework 1.0](https://developer.arm.com/documentation/den0063/latest/) and [Firmware Framework for M 1.1 Extensions](https://developer.arm.com/documentation/aes0039/latest/) for details of the attributes of Secure Partitions.

Please refer to [Adding Secure Partition](https://trustedfirmware-m.readthedocs.io/en/latest/integration_guide/services/tfm_secure_partition_addition.html) for more details of adding a new Secure Partition to TF-M.

#### **File structure**

.

```
CMakeLists.txt
```

```
README.rst
tfm_example_manifest_list.yaml
tfm_example_partition_api.c
tfm_example_partition_api.h
tfm_example_partition.c
 tfm_example_partition.yaml
```
• CMakeLists.txt

The CMake file for building this example Secure Partitions. It is specific to the TF-M build system.

• README.rst

This document.

• tfm\_example\_partition.yaml

The manifest of this Secure Partition.

• tfm\_example\_manifest\_list.yaml

The manifest list that describes the Secure Partition manifest of this Secure Partition. See [TF-M Manifest List](https://trustedfirmware-m.readthedocs.io/en/latest/integration_guide/services/tfm_manifest_tool_user_guide.html#manifest-list) for details of manifest lists.

• tfm\_example\_partition.c

The core implementation of this Secure Partition.

• tfm\_example\_partition\_api.c

The APIs for accessing the RoT Services provided by this Secure Partition.

• tfm\_example\_partition\_api.h

The header file that declares the RoT Services APIs.

## **How to Build**

It is recommended to build this example Secure Partition via out-of-tree build. It can minimize the changes to TF-M source code for building and testing the example.

To build, append the following extra build configurations to the CMake build commands.

• -DTFM\_PARTITION\_EXAMPLE

This is the configuration switch to enable or disable building this example. Set to ON to enable or OFF to disable.

• -DTFM\_EXTRA\_PARTITION\_PATHS

Set it to the absolute path of this directory.

• -DTFM\_EXTRA\_MANIFEST\_LIST\_FILES

Set it to the absolute path of the manifest list mentioned above - tfm\_example\_manifest\_list.yaml.

Refer to [Out-of-tree Secure Partition build](https://trustedfirmware-m.readthedocs.io/en/latest/integration_guide/services/tfm_secure_partition_addition.html#out-of-tree-secure-partition-build) for more details.

#### **How to Test**

To test the RoT Services, you need to build the APIs and call the service APIs somewhere.

If you want to add comprehensive tests using the TF-M test framework, please refer to [Adding TF-M Regression Test](https://trustedfirmware-m.readthedocs.io/projects/tf-m-tests/en/latest/tfm_test_suites_addition.html) [Suite.](https://trustedfirmware-m.readthedocs.io/projects/tf-m-tests/en/latest/tfm_test_suites_addition.html)

#### **Testing in NSPE**

Any NSPE can be used to test the example RoT services. If you are using the tf-m-tests repo as NSPE, you can:

- Add the tfm\_example\_partition\_api.c to tfm\_ns\_api CMake library.
- Add the current directory in the include directory of tfm\_ns\_api.
- Call the services APIs in the test\_app function.

#### **Testing in SPE**

Testing in SPE is to test requesting the RoT Services in any Secure Partition.

- Add the example services to the dependencies attribute in the target Secure Partition's manifest.
- Call the services APIs somewhere in the Secure Partition, for example, in the entry function.

Note that the API source file has already been added in the CMakeLists.txt. There are no extra steps to build the APIs for testing in SPE.

## **References**

[PSA Firmware Framework 1.0](https://developer.arm.com/documentation/den0063/latest/) [Firmware Framework for M 1.1 Extensions](https://developer.arm.com/documentation/aes0039/latest/) [TF-M Manifest List](https://trustedfirmware-m.readthedocs.io/en/latest/integration_guide/services/tfm_manifest_tool_user_guide.html#manifest-list) [Out-of-tree Secure Partition build](https://trustedfirmware-m.readthedocs.io/en/latest/integration_guide/services/tfm_secure_partition_addition.html#out-of-tree-secure-partition-build)

*Copyright (c) 2020-2022, Arm Limited. All rights reserved.*

## **Threat Models**

## **Trusted Firmware-M Voice Activity Detection Example Threat Model**

## **Introduction**

This document extends the generic threat model of Trusted Firmware-M (TF-M). This threat model provides an analysis of Voice Activity Detection (VAD) Example in TF-M and identifies general threats and mitigation.

## **Scope**

TF-M supports diverse models and topologies. It also implements multiple isolation levels. Each case may focus on different target of evaluation (TOE) and identify different assets and threats. TF-M implementation consists of several secure services, defined as Root of Trust (RoT) service. Those RoT services belong to diverse RoT (Application RoT or PSA RoT) and access different assets and hardware. Therefore each RoT service may require a dedicated threat model.

This analysis only focuses on the assets and threats introduced by the VAD example. The TF-M implementation, topologies, or other RoT services are out of scope of this document.

## **Methodology**

The threat modeling in this document follows the process listed below to build up the threat model.

- Target of Evaluation (TOE)
- Assets identification
- Data Flow Diagram (DFD)
- Threats prioritization
- Threats identification

TOE is the entity on which threat modeling is performed. The logic behind this process is to firstly investigate the TOE which could be a system, solution or use case. This first step helps to identify the assets to be protected in TOE.

According to TOE and assets, Trust Boundaries can be determined. The Data Flow Diagram (DFD) across Trust Boundaries is then defined to help identify the threats.

Those threats should be prioritized based on a specific group of principals and metrics. The principals and metrics should also be specified.

## **Target of Evaluation**

A typical TF-M system diagram can be seen on [Generic Threat Model.](https://trustedfirmware-m.readthedocs.io/en/latest/security/threat_models/generic_threat_model.html) TF-M is running in the Secure Processing Environment (SPE) and NS software is running in Non-secure Processing Environment (NSPE).

The TOE in this general model is the VAD Secure Partition and the interaction of peripherals, and NSPE. The VAD algorithm itself and its possible flaws are not in scope of this document, however the threats that such flaws can cause and its mitigations are in scope.

## <span id="page-37-0"></span>**Asset identification**

In this threat model, assets include the items listed below:

- Software RoT data, e.g.
	- **–** Secure partition code and data
	- **–** NSPE data stored in SPE
	- **–** Data generated in SPE as requested by NSPE
	- **–** Data flowing from peripherals to SPE
- Availability of entire RoT service
- Result of a RoT service

#### <span id="page-37-1"></span>**Data Flow Diagram**

The list and details of data flows are described in the [Generic Threat Model.](https://trustedfirmware-m.readthedocs.io/en/latest/security/threat_models/generic_threat_model.html) In addition to the data flows above, this use-case introduces a new data flow from a peripheral to the SPE. Although the peripheral resides within the SPE, the data from it is external so must be considered as data crossing a trust boundary. This Data flow will be labeled as DF7 from now on.

**Note:** All the other data flows across the Trusted Boundary besides the valid ones mentioned in the [Generic Threat](https://trustedfirmware-m.readthedocs.io/en/latest/security/threat_models/generic_threat_model.html) [Model](https://trustedfirmware-m.readthedocs.io/en/latest/security/threat_models/generic_threat_model.html) and above should be prohibited by default. Proper isolation must be configured to prevent NSPE directly accessing SPE.

Although the data flows are covered in general in the TF-M Generic Threat Model, for DF2-DF5, given the inner workings and flow of control in VAD partition, additional threats are also considered. Threats identified in the Generic Threat Model still applies.

## **Threat identification**

## <span id="page-37-2"></span>**Threat priority**

Threat priority is indicated by the score calculated via Common Vulnerability Scoring System (CVSS) Version 3.1 [\[CVSS\]](#page-48-1). The higher the threat scores, the greater severity the threat is with and the higher the priority is.

CVSS scores can be mapped to qualitative severity ratings defined in CVSS 3.1 specification [\[CVSS\\_SPEC\]](#page-48-2). This threat model follows the same mapping between CVSS scores and threat priority rating.

This document focuses on *Base Score* which reflects the constant and general severity of a threat according to its intrinsic characteristics.

The *Impacted Component* defined in [\[CVSS\\_SPEC\]](#page-48-2) refers to the assets listed in *[Asset identification](#page-37-0)*.

## **Threats and mitigation list**

This section lists generic threats and corresponding mitigation, based on the the analysis of data flows in *[Data Flow](#page-37-1) [Diagram](#page-37-1)*.

Threats are identified following STRIDE model. Please refer to [\[STRIDE\]](#page-48-3) for more details.

The field CVSS Score reflects the threat priority defined in *[Threat priority](#page-37-2)*. The field CVSS Vector String contains the textual representation of the CVSS metric values used to score the threat. Refer to [\[CVSS\\_SPEC\]](#page-48-2) for more details of CVSS vector string.

**Note:** A generic threat may have different behaviors and therefore require different mitigation, in diverse TF-M models and usage scenarios.

This threat model document focuses on threats specific to the VAD partition. Similar threats might exist in the generic threat model with different consequense or severity. For the details of generic threats in general usage scenario, please refer to the [Generic Threat Model](https://trustedfirmware-m.readthedocs.io/en/latest/security/threat_models/generic_threat_model.html) document.

## **NSPE requests TF-M secure service**

This section identifies threats on DF2 defined in *[Data Flow Diagram](#page-37-1)*.

| Index                 | TFM-VAD-REQUEST-SERVICE-I-1                                                                     |
|-----------------------|-------------------------------------------------------------------------------------------------|
| Description           | A malicious NS application may extract result of a VAD service request by measuring time while  |
|                       | the service was unavailable for further request.                                                |
| Justification         | A malicious NS application may request VAD service to perform voice activity detection, while   |
|                       | another legit NS app is doing so. By measuring how much time it takes for the service to became |
|                       | available, it can be extracted if there was voice activity or not.                              |
| Category              | Information disclose                                                                            |
| Mitigation            | Not yet. Service could use non-blocking or callback based Implementation.                       |
| <b>CVSS</b> Score     | $2.9$ (Low)                                                                                     |
| <b>CVSS</b><br>Vector | CVSS:3.1/AV:L/AC:H/PR:N/UI:N/S:U/C:L/I:N/A:N                                                    |
| <b>String</b>         |                                                                                                 |

Table 1:: TFM-VAD-REQUEST-SERVICE-I-1

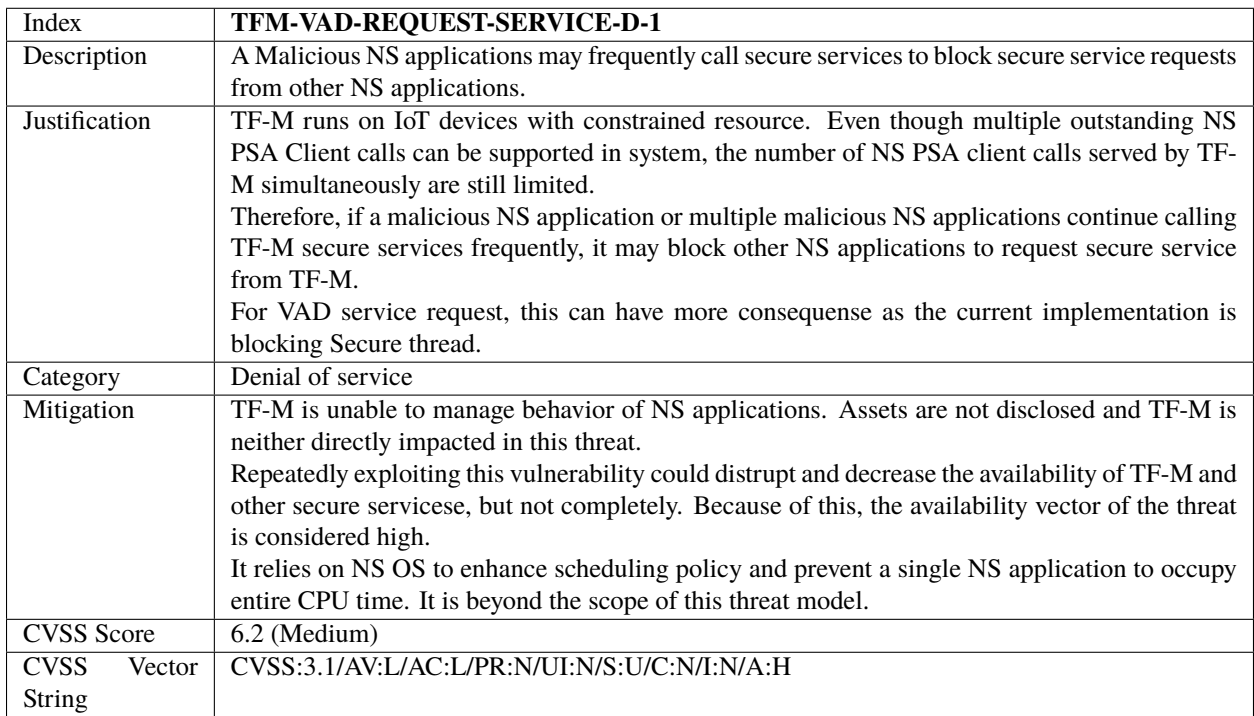

## Table 2:: TFM-VAD-REQUEST-SERVICE-D-1

## **NS interrupts preempts SPE execution**

This section identifies threats on DF5 defined in *[Data Flow Diagram](#page-37-1)*.

## Table 3:: TFM-VAD-NS-INTERRUPT-T-D-1

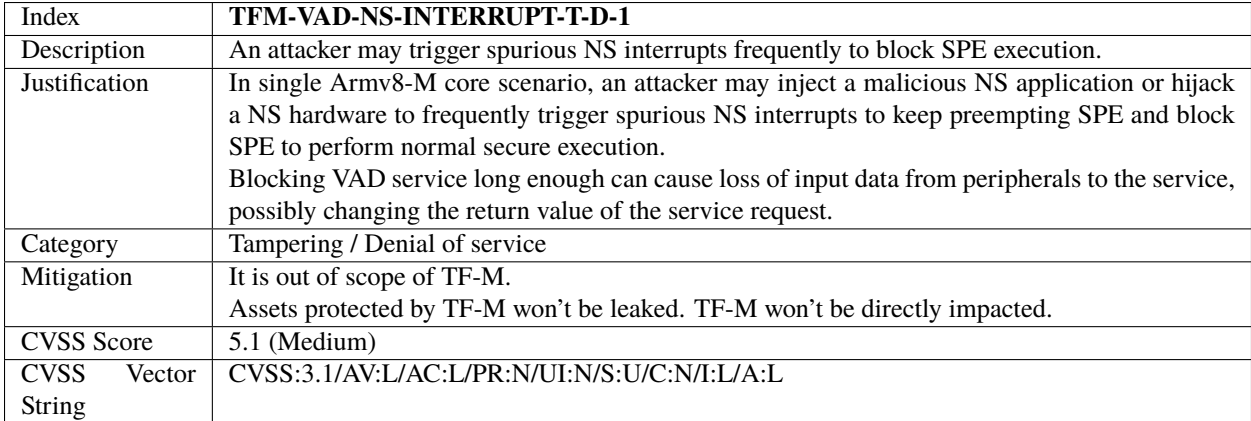

## **Data from peripherals to SPE**

This section identifies threats on DF7 defined in *[Data Flow Diagram](#page-37-1)*.

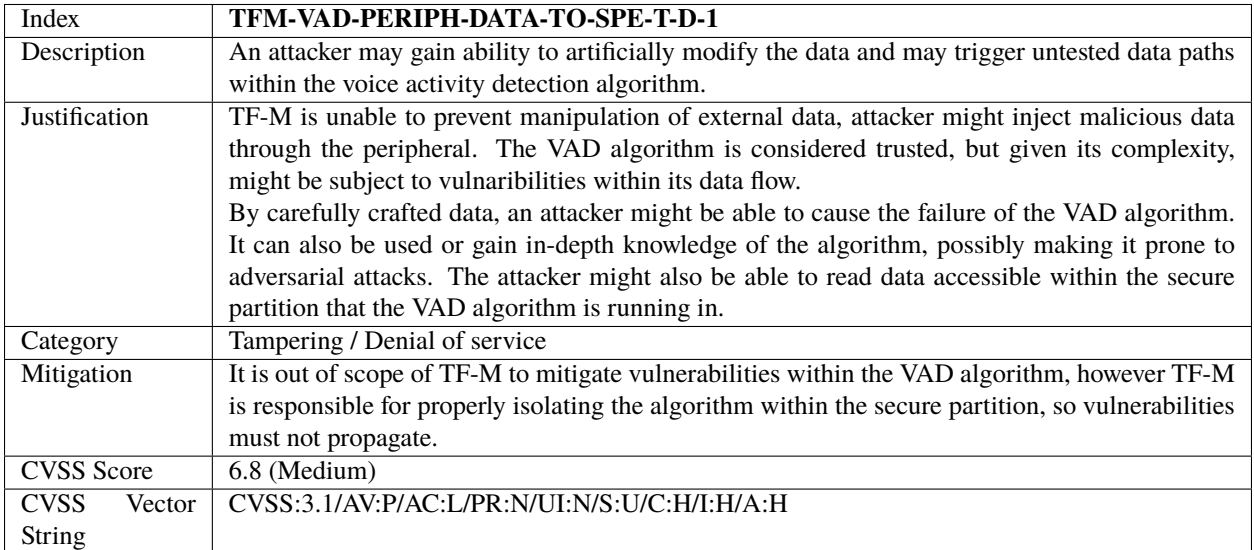

#### Table 4:: TFM-VAD-PERIPH-DATA-TO-SPE-T-D-1

## **Version control**

## Table 5:: Version control

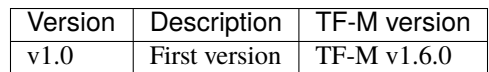

## **References**

*Copyright (c) 2020-2022 Arm Limited. All Rights Reserved.*

## **Voice Activity Detection demo application**

A demo application for the AN552 FPGA showcasing:

- secure partition using MVE to speed up algorithms
- secure peripheral usage from secure partition with interrupt handling
- AWS cloud connectivity with OTA on the non-secure side

## **Brief Operation**

After boot-up the application first checks whether Over-the-Air update (OTA) was initiated from AWS cloud. If yes, the OTA process is executed, otherwise the voice activity detection algorithm is started on the secure side. While the algorithm is running the non-secure side keep polling it for results. After a minute the algorithm is stopped, and the operation restarted with the OTA check again.

If the algorithm detects voice, a short audio sample (~100 ms) is recorded, and the highest energy frequency component is calculated. This frequency is written onto the serial line and it is sent to AWS cloud. Then the algorithm is restarted or the OTA check is started if the timeout is up.

By default the solution requires ethernet connectivity, it will not start the main operation until the network is up. This can be overwritten if the -DVAD\_AN552\_NO\_CONNECTIVITY=ON cmake flag is defined. The effect is:

- No need for Ethernet connection.
- No need for IoT thing creation in AWS cloud and source update with its credentials.
- OTA check and AWS cloud communication is not executed.

## **HW requirements**

- AN552 Version 2.0 FPGA image on MPS3 board.
- Ethernet connection with access to the internet. (Not needed if -DVAD\_AN552\_NO\_CONNECTIVITY=ON is added for cmake.)
- 2 or 3 pole microphone connected into the audio connector. In case of a stereo microphone only the right channel is used.

## **Build instructions**

#### **AWS thing creation and source update with the credentials**

By default it is required to create an IoT thing in AWS to run the application, but this can be skipped if -DVAD\_AN552\_NO\_CONNECTIVITY=ON is added for cmake.

## **Create an IoT thing for your device**

- 1. Login to your account and browse to the [AWS IoT console.](https://console.aws.amazon.com/iotv2/)
- 2. In the left navigation pane, choose All devices, and then choose Things.
- 3. Click on Create things.
- 4. Choose Create single thing.
- 5. At the Specify thing properties page add the name of your thing at Thing name. You will need to add the name later to your C code. Click Next.
- 6. At the Configure device certificate page choose Auto-generate a new certificate, and click Next.
- 7. The thing can be created by clicking on Create thing at the Attach policies to certificate page. The policy will be created at the next section.
- 8. Download the key files and the certificate, and make a note of the name of the certificate.

9. Activate your certificate if it is not active by default.

#### **Create a policy**

For the sake of simplicity in this example a very permissive Policy is created, for production usage a more restrictive one is recommended.

- 1. In the navigation pane of the AWS IoT console, choose Security, and then choose Policies.
- 2. At the Policies page, choose Create policy.
- 3. At the Create a policy page, enter a name for the policy.
- 4. At the Policy document click on JSON, and paste the following snippet into the Policy document textbox, then click on Create. (Region and Account ID must be updated.)

```
{
"Version": "2012-10-17",
"Statement": [
   {
      "Effect": "Allow",
      "Action": [
      "iot:Connect",
      "iot:Publish",
      "iot:Subscribe",
      "iot:Receive"
      ],
      "Resource": "arn:aws:iot:<Region>:<Account ID without dashes>:*"
   }
]
}
```
#### **Attach the created policy to your thing**

- 1. In the left navigation pane of the AWS IoT console, choose Secure, and then choose Certificates. You should see the certificate that you have created earlier.
- 2. Click on the three dots next to the certificate and choose Attach policy.
- 3. In the Attach policies to certificate(s) window choose the created policy and click Attach.

#### **Update source with thing credentials**

Edit *examples/vad\_an552/ns\_side/amazon-freertos/aws\_clientcredential.h* file and set the value of the following macros:

- *clientcredentialMQTT\_BROKER\_ENDPOINT*, set this to the endpoint name of your amazon account. To find this go to the AWS IoT console page and in the left navigation pane click on Settings. The Endpoint can be found under Device data endpoint.
- *clientcredentialIOT\_THING\_NAME*, set this to the name of the created thing.

Recreate or update examples/vad\_an552/ns\_side/amazon-freertos/aws\_clientcredential\_keys.h` with the downloaded certificate and keys.

Recreate with the html tool from Amazon-FreeRTOS:

- 1. Clone [Amazon-FreeRTOS.](https://github.com/aws/amazon-freertos)
- 2. Open Amazon-FreeRTOS/tools/certificate\_configuration/CertificateConfigurator.html in your browser.
- 3. Upload the downloaded certificate and the private key.
- 4. Click on Generate and save aws\_clientcredential\_keys.h
- 5. Download the file and update *examples/vad\_an552/ns\_side/amazon-freertos/aws\_clientcredential\_keys.h* with it.

Alternatively, the file can be updated by hand by setting the values of the following macros:

- keyCLIENT\_CERTIFICATE\_PEM, content of <your-thing-certificate-unique-string>-certificate. pem.crt.
- keyCLIENT\_PRIVATE\_KEY\_PEM, content of <your-thing-certificate-unique-string>-private. pem.key.
- keyCLIENT\_PUBLIC\_KEY\_PEM, content of <your-thing-certificate-unique-string>-public.pem. key.

## **Running TF-M build**

For building TF-M's build system is used with the following mandatory CMAKE flags:

```
-DTFM_PLATFORM=arm/mps3/corstone300/an552
-DNS_EVALUATION_APP_PATH=<path-to-tf-m-extras-repo>/examples/vad_an552/ns_side
-DTFM_EXTRA_PARTITION_PATHS=<path-to-tf-m-extras-repo>/partitions/vad_an552_sp/
-DTFM_EXTRA_MANIFEST_LIST_FILES=<path-to-tf-m-extras-repo>/partitions/vad_an552_sp/extra_
˓→manifest_list.yaml
-DPROJECT_CONFIG_HEADER_FILE=<path-to-tf-m-extras-repo>/examples/vad_an552/ns_side/
˓→project_config.h
-DTFM_PARTITION_FIRMWARE_UPDATE=ON -DMCUBOOT_DATA_SHARING=ON
-DMCUBOOT_UPGRADE_STRATEGY=SWAP_USING_SCRATCH
-DMCUBOOT_IMAGE_NUMBER=1 -DMCUBOOT_SIGNATURE_KEY_LEN=2048
-DCONFIG_TFM_ENABLE_MVE=ON -DCONFIG_TFM_SPM_BACKEND=IPC
-DPLATFORM_HAS_FIRMWARE_UPDATE_SUPPORT=ON -DTFM_PARTITION_PLATFORM=ON
-DTFM_PARTITION_CRYPTO=ON -DTFM_PARTITION_INTERNAL_TRUSTED_STORAGE=ON
-DTFM_PARTITION_PROTECTED_STORAGE=ON -DMCUBOOT_CONFIRM_IMAGE=ON
```
The application also can be run without MVE support, in that case the -DCONFIG\_TFM\_ENABLE\_MVE=ON flags should be omitted, and the configENABLE\_MVE can be set to 0 in the ns\_side/amazon-freertos/FreeRTOSConfig.h file. Our measurements showed that MVE speeds up the frequency calculation by 10 times with release GCC build.

You can check TF-M's build instructions [here.](https://trustedfirmware-m.readthedocs.io/en/latest/building/tfm_build_instruction.html)

### **Running the application**

It is covered by the generic TF-M run instructions for AN552 [here.](https://trustedfirmware-m.readthedocs.io/en/latest/platform/arm/mps3/corstone300/README.html?highlight=an552#build-instructions-with-platform-name-arm-mps3-corstone300-an547)

#### **Testing the voice algorithm**

Start up the board, wait until ==== Start listening ==== is written on the serial console and start talking, or make some noise. You can check that the Voice detected with most energy at X Hz message is written onto the serial console, and the same message is sent to AWS cloud.

For checking the AWS messages:

- 1. In the left navigation pane of the AWS IoT console, choose Test.
- 2. Define <Name of your thing>/vad\_an552 as the topic filter.
- 3. Click on Subscribe.
- 4. Once a message is sent to AWS cloud you should see it on this page.

**Note:** For this test it is recommended to find a quiet environment, because any noise can trigger the voice activity algorithm.

For testing the frequency calculation pure sine signals should be used, the accuracy is about +/- 100 Hz.

#### **Testing Amazon AWS OTA**

To run an OTA update a new image must be created with higher version number. This can be easily done by rebuilding the solution with the following cmake flag: -DMCUBOOT\_IMAGE\_VERSION\_S=2.1.0. (The version itself can be anything, but must be higher than the version of the currently running image.) The -DMCUBOOT\_CONFIRM\_IMAGE flag should be set to OFF in the new image build config, because the demo going to confirm the new image after downloading it.

The image signature must be extracted from the final binary, can be done by openssl running the following commands in the build directory:

- 1. openssl dgst -sha256 -binary -out update-digest.bin tfm\_s\_ns\_signed.bin
- 2. openssl pkeyutl -sign -pkeyopt digest:sha256 -pkeyopt rsa\_padding\_mode:pss -pkeyopt rsa\_mgf1\_md:sha256 -inkey <path to tfm source>/bl2/ext/mcuboot/root-RSA-2048.pem -in update-digest.bin -out update-signature.bin
- 3. openssl base64 -A -in update-signature.bin -out update-signature.txt

Once the signature extracted into update-signature.txt file, the OTA job can be created:

- 1. [Create an Amazon S3 bucket to store your update.](https://docs.aws.amazon.com/freertos/latest/userguide/dg-ota-bucket.html)
- 2. [Create an OTA Update service role.](https://docs.aws.amazon.com/freertos/latest/userguide/create-service-role.html)
- 3. [Create an OTA user policy.](https://docs.aws.amazon.com/freertos/latest/userguide/create-ota-user-policy.html)
- 4. Go to AWS IoT web interface and choose Manage and then Jobs.
- 5. Click the create job button and select Create FreeRTOS OTA update job.
- 6. Give it a name and click next.
- 7. Select the device to update (the Thing you created in earlier steps).
- 8. Select MQTT transport only.
- 9. Select Use my custom signed file.
- 10. Paste the signature string from the update-signature.txt file. Make sure that it is pasted as it is without any whitespace characters.
- 11. Select SHA-256 and RSA algorithms.
- 12. For Path name of code signing certificate on device put in 0 (the path is not used).
- 13. Select upload new file and select the signed update binary tfm\_s\_ns\_signed.bin.
- 14. Select the S3 bucket you created to upload the binary to.
- 15. For Path name of file on device put in combined image.
- 16. As the role, select the OTA role you created.
- 17. Click next.
- 18. Click next, your update job is ready and running. If your board is running (or the next time it will be turned on) the update will be performed.

After the update happened the system resets, and the image version is written onto the serial console. That way the update can be verified.

**Note:** The OTA process only updates the image stored in RAM, so if the MPS3 board is power cycled the system will boot up with the original image. The FPGA at power-on loads the application image from the SD card to RAM, and the SD card content is not changed during OTA.

*Copyright (c) 2021-2023, Arm Limited. All rights reserved.*

*Copyright (c) 2022, Arm Limited. All rights reserved.*

The list and simple introduction of the examples in this folder.

#### **corstone310\_fvp\_dma**

- DMA-350 Secure tests
- Non-secure DMA-350 examples for the Corstone-310 FVP platform

#### **Maintainers**

- Bence Balogh <br/> <br/>bence.balogh@arm.com>
- Mark Horvath [<mark.horvath@arm.com>](mailto:mark.horvath@arm.com)

## **extra\_test\_suites\_example**

An example and template of out-of-tree build of extra regression test suites.

### **Maintainers**

Jianliang Shen [<jianliang.shen@arm.com>](mailto:jianliang.shen@arm.com)

### **example\_partition**

A simple secure partition implementation.

#### **Maintainers**

Jianliang Shen [<jianliang.shen@arm.com>](mailto:jianliang.shen@arm.com)

#### **vad\_an552**

Example application for the AN552 FPGA image, details can be found *here </examples/vad\_an552/readme.rst>*.

#### **Maintainers**

- Gabor Toth [<gabor.toth@arm.com>](mailto:gabor.toth@arm.com)
- Mark Horvath [<mark.horvath@arm.com>](mailto:mark.horvath@arm.com)

*Copyright (c) 2021-2022, Arm Limited. All rights reserved.*

*Copyright (c) 2021-2022, Arm Limited. All rights reserved.*

## **BIBLIOGRAPHY**

<span id="page-48-1"></span><span id="page-48-0"></span>[CVSS] [Common Vulnerability Scoring System Version 3.1 Calculator](https://www.first.org/cvss/calculator/3.1)

<span id="page-48-2"></span>[CVSS\_SPEC] [CVSS v3.1 Specification Document](https://www.first.org/cvss/v3-1/cvss-v31-specification_r1.pdf)

<span id="page-48-3"></span>[STRIDE] [The STRIDE Threat Model](https://docs.microsoft.com/en-us/previous-versions/commerce-server/ee823878(v=cs.20)?redirectedfrom=MSDN)